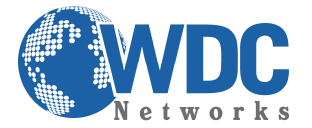

## **PRODUTO:** GXW42xx.

**Dúvida:** Como realizar configuração de fax nos gateways FXS em modo Pass-Trough?

**Importante:** Se a linha de fax vai ser usada sempre para envio/recebimento de fax, é recomendado ativar a opção "Disable Line Echo Canceller" na aba Profile-> Audio Settings-> Analog Line Settings conforme imagem abaixo salve e aplique as alterações.

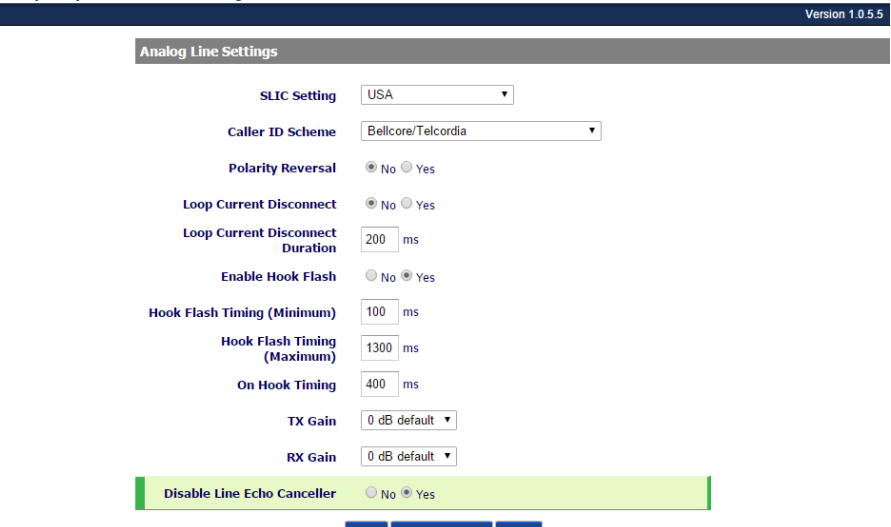

## **Configuração:**

Acessar interface web do gateway na aba Profile-> Fax Settings e configure conforme imagem abaixo salve e aplique as alterações.

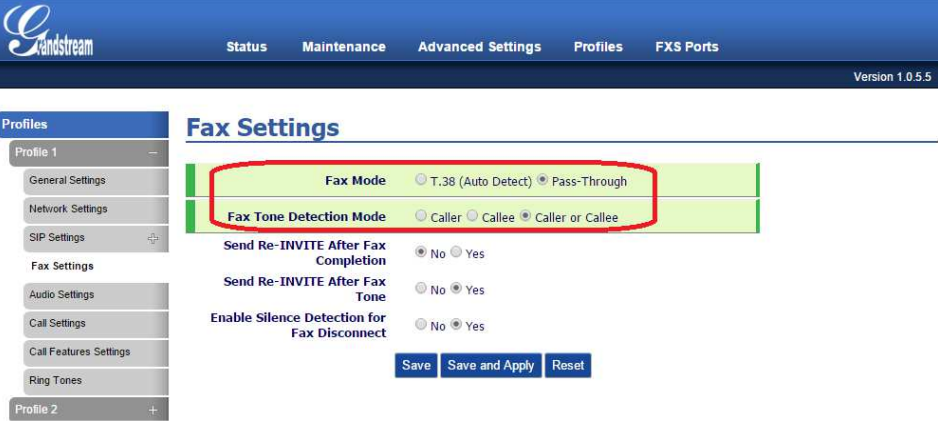

## Responsável: Departamento de RMA

## Elaborado em 05/01/2015